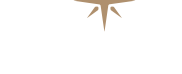

### marantz

### **Network CD Receiver M-CR612**

Quick Setup Guide

**Start Here Starten Sie hier** Commencez ici Iniziare qui Iniciar aquí **Begin hier** Starta här Начните здесь Zacznij tutaj

## **Avant de commencer**

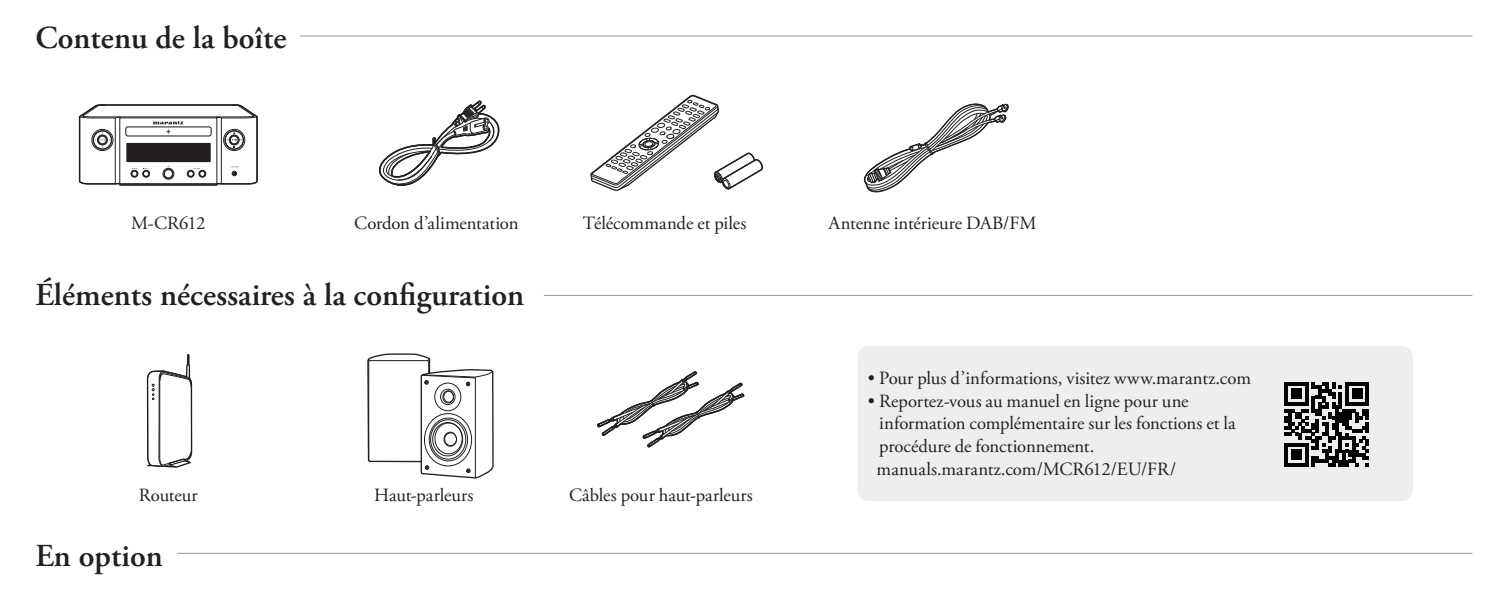

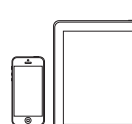

Dispositif iOS

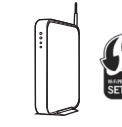

Routeur avec WPS

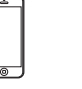

avec Bluetooth

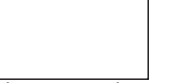

TV avec sortie optique

Câble réseau Téléphone portable Câble optique

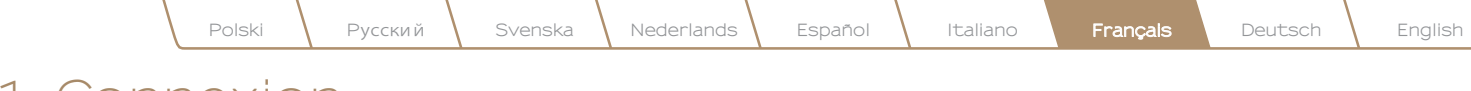

## **1. Connexion**

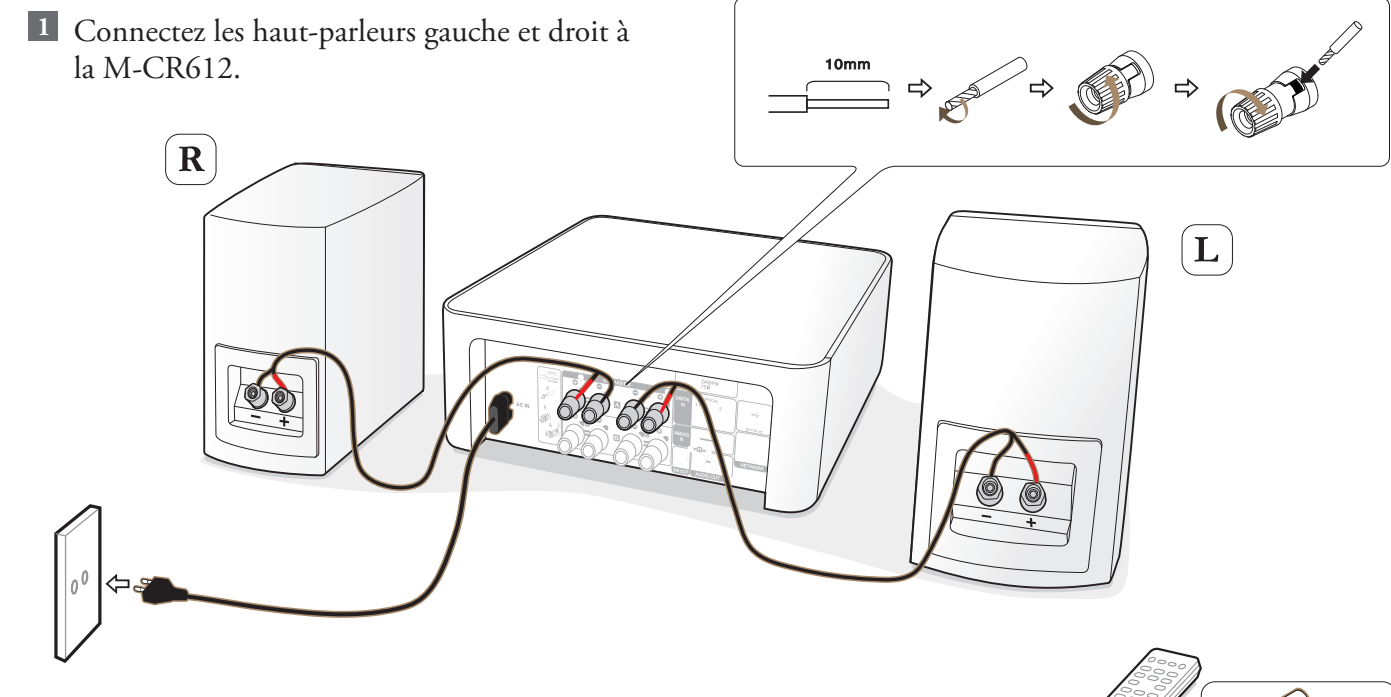

### Branchez le cordon d'alimentation de la **2 3** M-CR612 à une prise de courant.

Remarque: Veuillez vous reporter au manuel Web pour les options de connexion Haut-parleur A / B, BTL parallèle et Bi-amplificateur. Insérez les piles dans la télécommande.

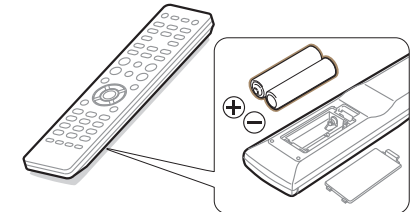

# **2. Connexion à votre réseau domestique**

### **Choisissez l'une des options suivantes**

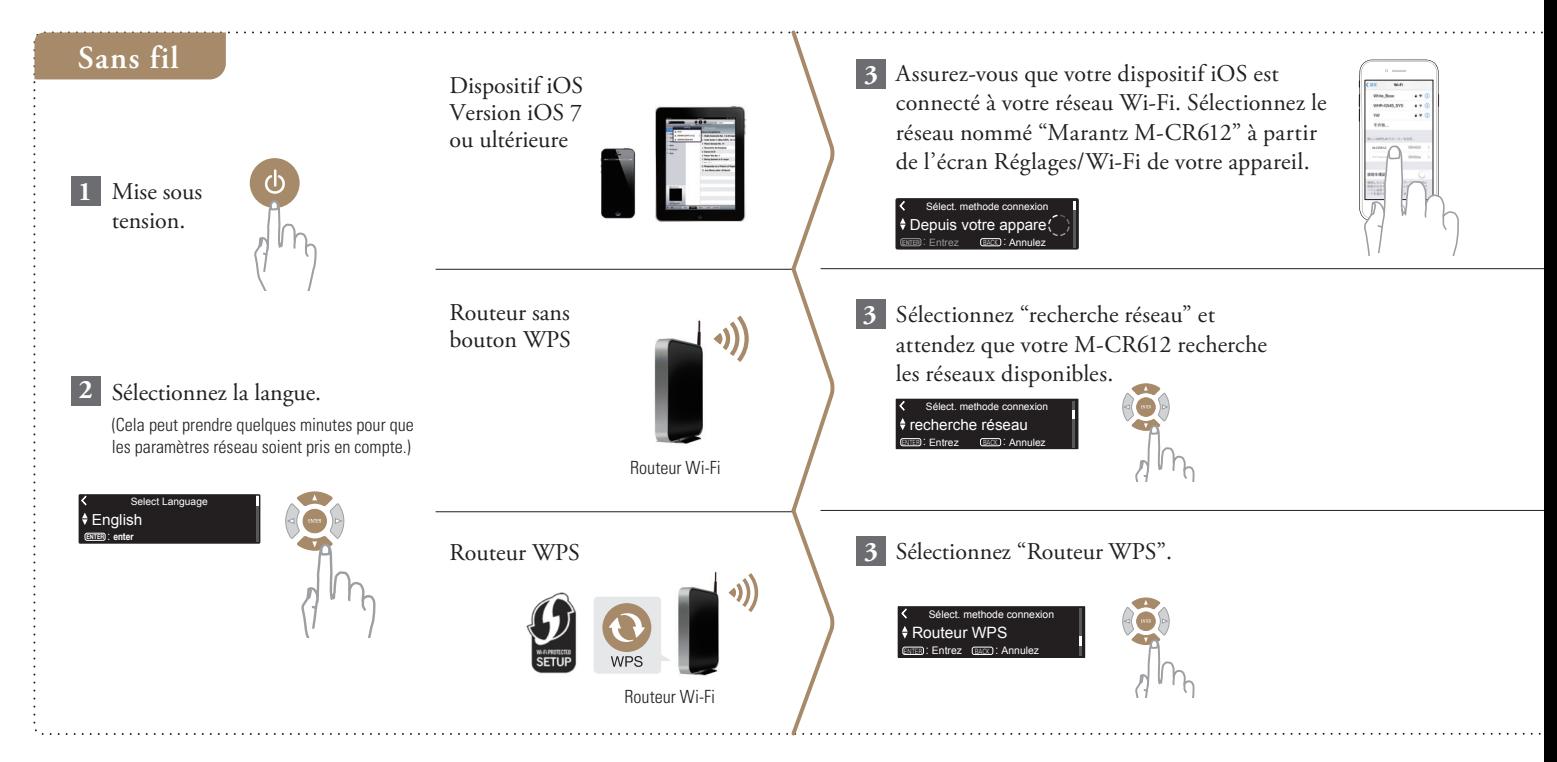

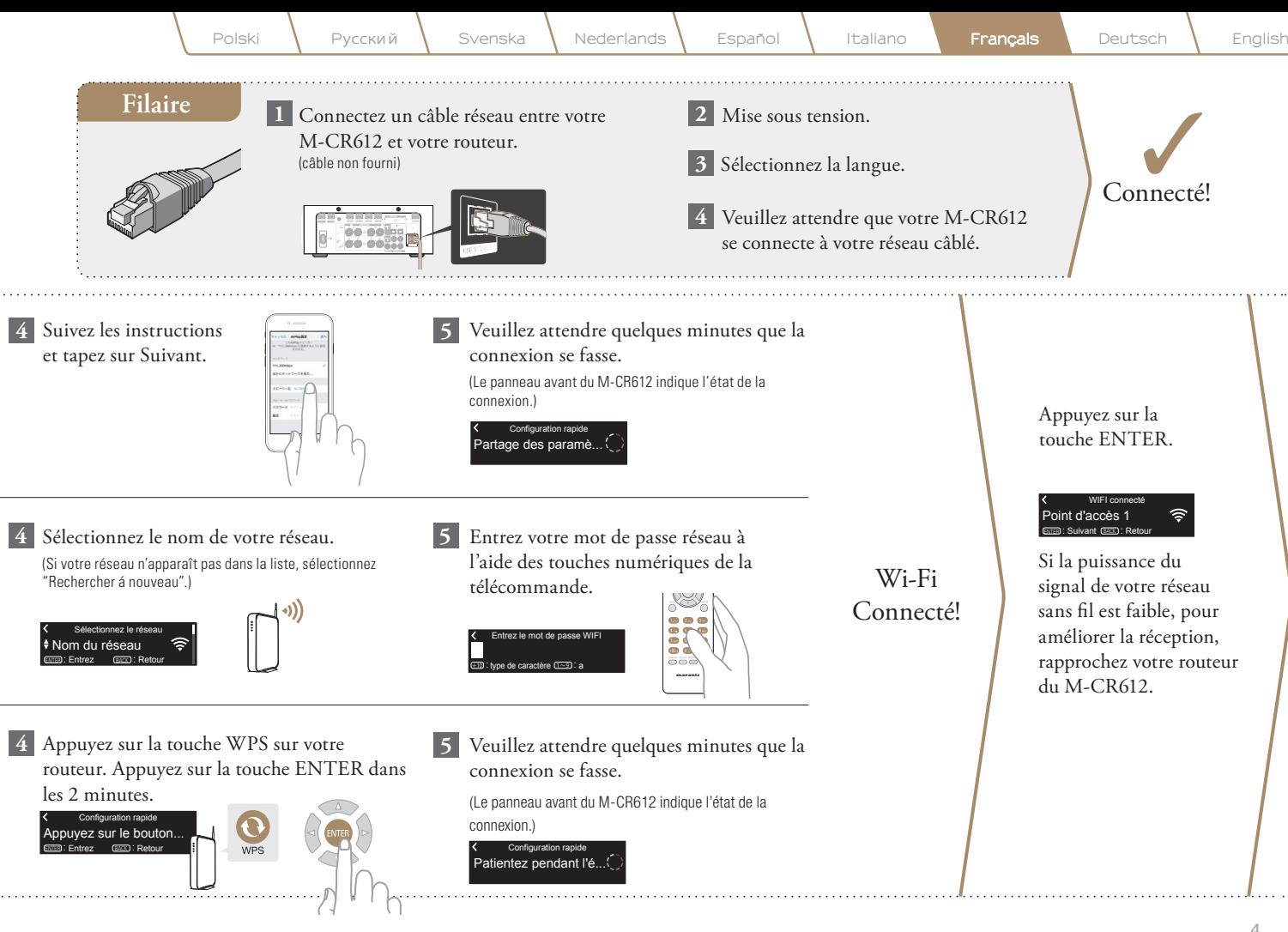

### Contrôle réseau Réglage

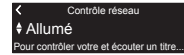

Sélectionnez Contrôle réseau Allumé pour contrôler M-CR612 depuis votre smartphone, utilisez Bluetooth/Apple AirPlay®/ HEOS App et maintenez un accès permanent au réseau. La consommation d'énergie lors de la mise en veille sera légèrement plus élevée.

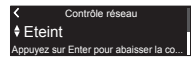

Mettez la Contrôle réseau sur Eteint pour réduire la consommation d'énergie pendant la veille. Vous ne pouvez pas allumer votre M-CR612 à partir de votre smartphone ni utiliser Bluetooth/Apple AirPlay/HEOS App tant que votre M-CR612 n'est pas alimenté manuellement ni connecté à votre réseau.

Réglage de la mise à jour automatique

Active la mise à jour **1** automatique de sorte que les mises à jour ultérieures soient automatiquement téléchargées et installées lorsque votre M-CR612 est en mode veille.

#### Marche Mise à jour auto. es mises à jour des fonctionnalités.

Sélectionnez "Marche" pour activer la mise à jour automatique.

Arrêt Mise à jour auto. Les mises à jour des fonctionnalités n...

Sélectionnez "Arrêt" pour désactiver la mise à jour automatique.

Définit le fuseau horaire correspondant à l'endroit où vous habitez. **2**

> leure d'Europe Cent Sélect. fuseau horaire ENTER : Entrez (BACK) : Annulez

Réglage des données sur l'utilisation

Afin de nous aider à améliorer nos produits et nos services à la clientèle, Marantz recueille des informations anonymes sur la façon dont vous utilisez votre M-CR612. Marantz ne communiquera jamais les informations recueillies à des tiers.

### ♦ Oui<br>Pour améliorer ses produits, son ser... Env.données utilisation

Sélectionnez "Oui" pour fournir des informations sur l'état de fonctionnement de cet appareil.

#### A Non Env.données utilisation .<br>Pour améliorer ses produits, son s

Sélectionnez "Non" pour ne pas fournir d'informations sur l'état de fonctionnement de cet appareil.

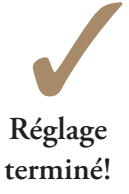

# **3. Profitez de votre musique!**

## Profitez de la radio par internet

**1 Appuyez sur la touche 1 1 1 1 1 1 1** "INTERNET RADIO" de la télécommande.

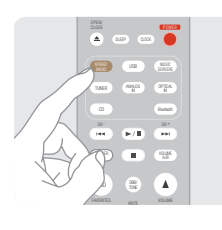

Sélectionnez une station, puis appuyez sur la touche ENTER. **2**

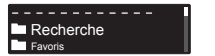

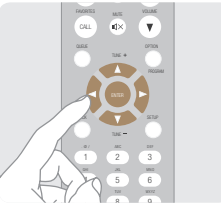

Sélectionnez "Jouez maintenant", puis appuyez sur la touche ENTER. **3**

> BACK SETUP Jouez maintenant Station Name Ajouter aux favoris HEOS

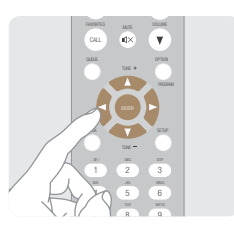

## **Écoutez de la musique avec Apple AirPlay**

Touchez l'icône AirPlay depuis une application qui prend en charge AirPlay. OPEN/ CLOSE

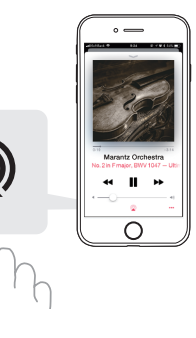

Sélectionnez le "Marantz " M-CR612" dans la liste des périphériques AirPlay. **2**

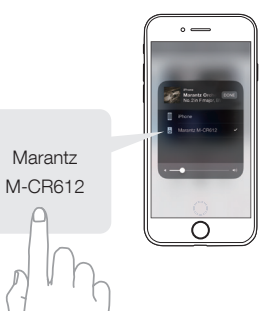

Remarque: Assurez-vous que votre appareil iOS est sur le même réseau que le M-CR612. L'écran peut être différent selon le système d'exploitation et les versions du logiciel.

### Profitez de la musique en utilisant la fonction Bluetooth

Pour reconnecter un périphérique Bluetooth précédemment apparié,

Sélectionnez "Marantz 1 Sélectionnez l'entrée Bluetooth depuis la télécommande ou la **12 de le** Sélectionnez "Marantz de la concerte de la concerte de la concerte de la concerte de la concerte de la concerte de la concerte de la concerte de la touche INPUT. M-CR612" à partir de Lors de la première utilisation, le M-CR612 passe automatiquement en mode la liste des dispositifs Marantz M-CR612  $\mu$ d'appariement et "mode appairage Bluetooth" apparaît sur l'écran de l'appareil. Bluetooth sur votre appareil mobile. **INPLIT** mode appairage Bluetooth Activez Bluetooth da. Bluetooth BACK : Annulez  $55000$ **4** Écoutez de la musique à l'aide de n'importe **Bluetooth** quelle app sur votre Activez Bluetooth sur **2** appareil. votre appareil mobile.  $\mathscr{A}$  Bluetooth ON

> Pour apparier d'autres appareils Bluetooth, maintenez la touche "Bluetooth" enfoncée sur la télécommande jusqu'à ce que "mode appairage Bluetooth" apparaisse sur le M-CR612.

8

démarrez à l'étape 2.

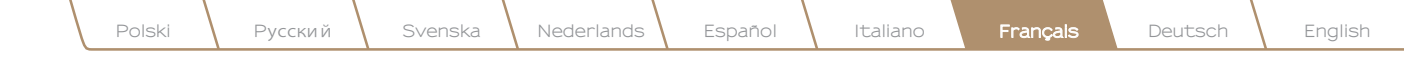

### **Pour écouter le contenu audio depuis la TV**

Connectez le câble optique entre la TV et la borne "OPTICAL IN 1" du M-CR612.

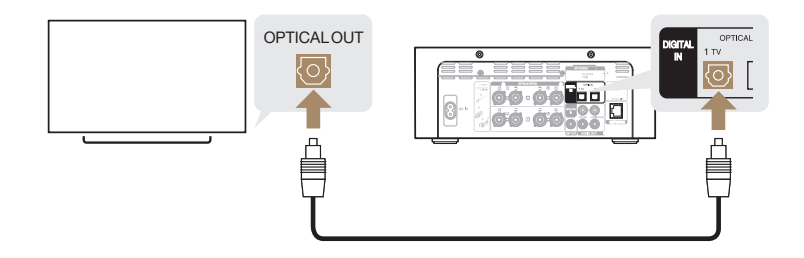

**2**

**1**

Mettez votre TV sous tension. Le M-CR612 est automatiquement mis sous tension et l'entrée bascule sur "Optical In 1"

Remarque : Pour désactiver "Lecture Automatique", allez dans Setup et réglez "Lecture Automatique" sur "Eteint".

### Téléchargez HEOS App

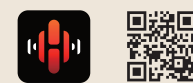

HEOS App vous permet de commander votre M-CR612 de n'importe quel endroit chez vous. Utilisez HEOS pour explorer, parcourir et écouter de la musique à partir de nombreux services de diffusion en ligne ou de votre propre bibliothèque musicale.

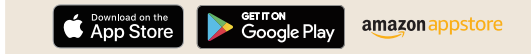

### Résolution des problèmes de base

Pas de son:

- Vérifiez toutes les connexions.
- Assurez-vous que les extrémités des fils de métal nu de l'antenne sont en contact avec les parties métalliques des bornes d'enceinte.
- Vérifiez le réglage de sortie audio numérique sur votre TV.
- Un seul PCM linéaire 2 canaux peut être transmis en tant que signal audio numérique à la borne OPTICAL IN du M-CR612.

 $\sqrt{2}$ 

 $\sqrt{2}$ 

### www.marantz.com

You can find your nearest authorized distributor or dealer on our website.

marantz<sup>®</sup> is a registered trademark.

Printed in Vietnam 5411 11711 00AM Copyright © 2019 D&M Holdings Inc. All Rights Reserved.